## FSL course: シェルスクリプト *<sup>∗</sup>*

## FMRIB Group

翻訳: 根本 清貴 *†*

## 2014 2 20

 $\mathbb{R}^2$ *•* よく使うコマンドをファイルひとつにまとめられます

- /
- **•**  $\bullet$
- **•**  $\bullet$
- "3  $\blacksquare$ " Dr. Parry

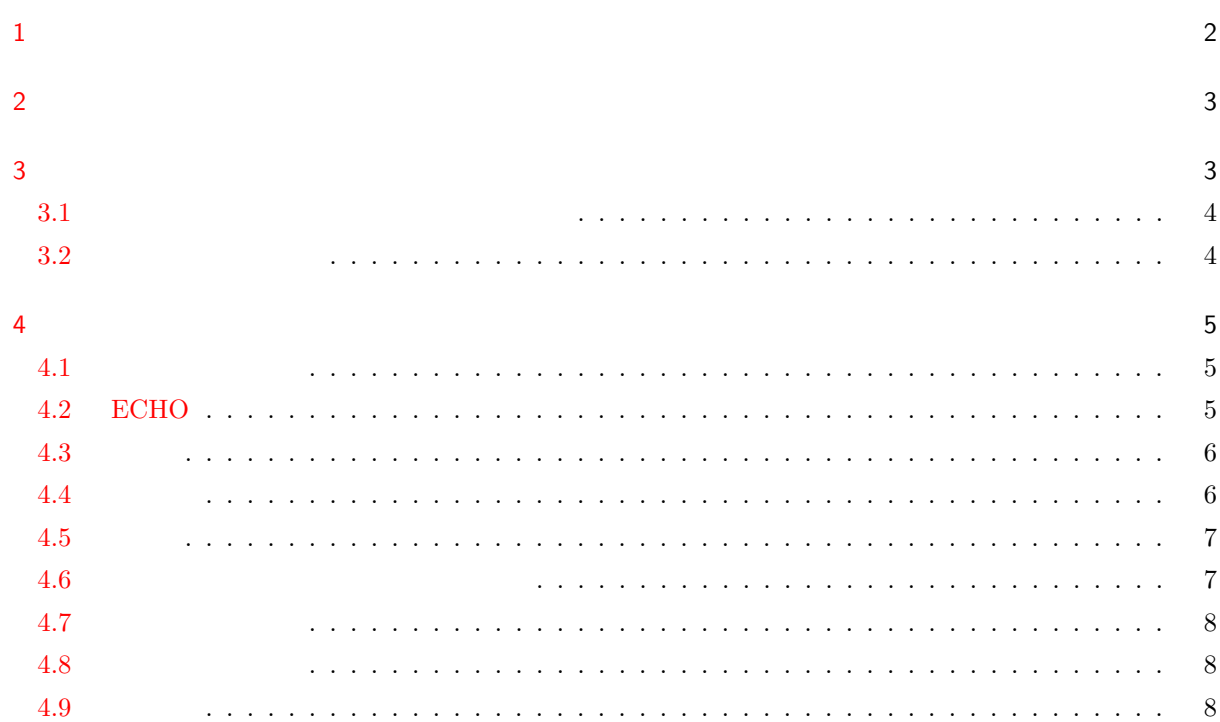

*∗* http://fsl.fmrib.ox.ac.uk/fslcourse/lectures/scripting/

<sup>†</sup> FMRIB [Steve Smit](#page-7-0)h

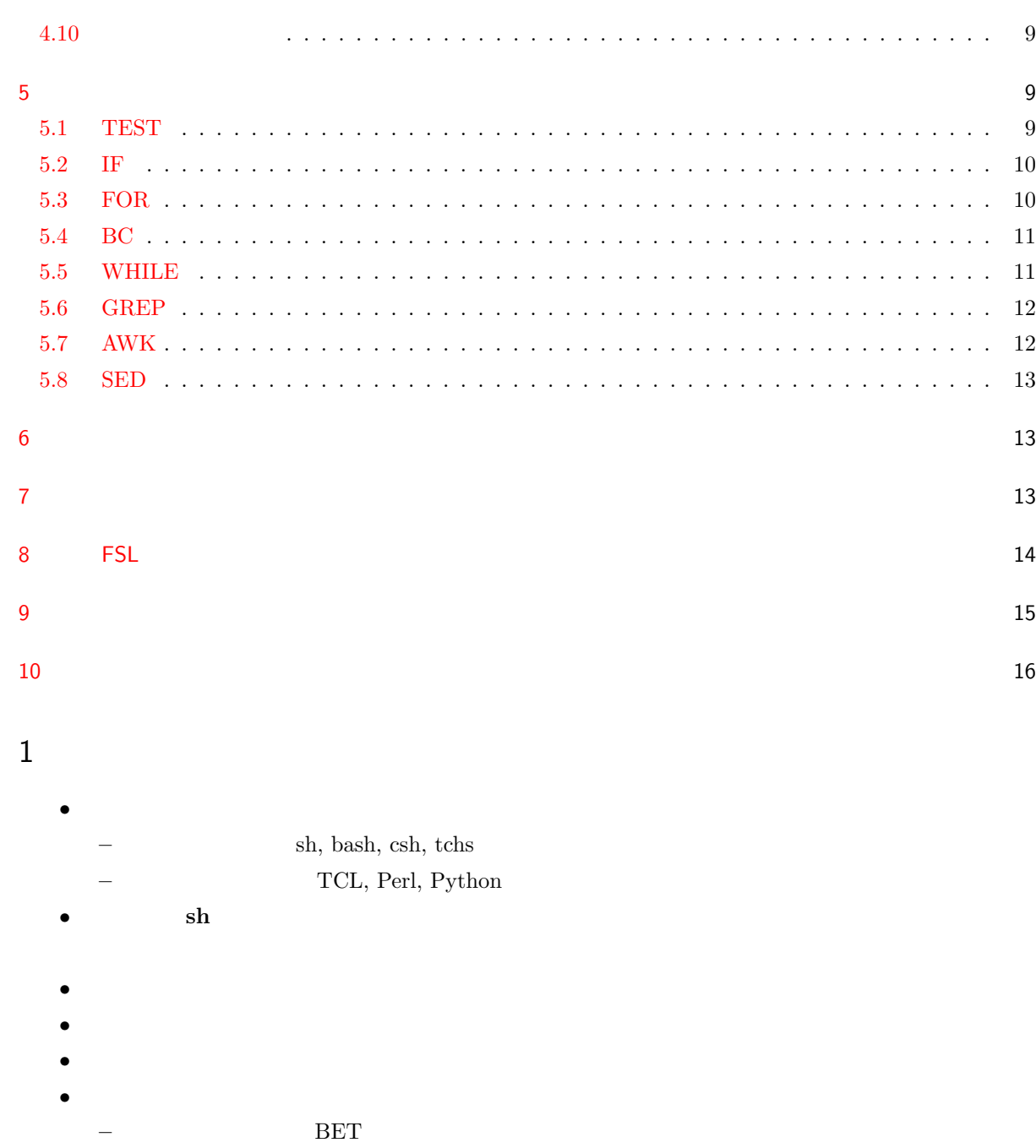

<span id="page-1-0"></span>**–** コマンドひとつで被験者の画像の様々な値を求める

**–** ファイル名をまとめて変更する

**–** 刺激提示データや行動データから刺激のタイミングを抽出する

**–** ファイルの拡張子をまとめて変更する ( png tiff )

```
2 \leq• スクリプトでは、スクリプトでは、スクリプトでは、スクリプトでは、スクリプトでは、スクリプトでは、スクリプトでは、スクリプトでは、スクリプトでは、スクリプトでは、スクリプトでは、スクリプトでは、スク<br>アメリカのことをお願います。
    – : Con0001 , Con0002, Con0003 , ... , Con0020, Pat0001, Pat0002, ... , Pat0020
  • Con20 Con0020 \sim Con0020
  • (\bullet ) (
```
 $\left( \begin{array}{c} 1 \end{array} \right)$ • <sub>2</sub> *•* ディスク量をチェックし、正しくない解析ファイルは削除しましょう。(多くの人が、res.feat, res+.feat,  $res++ef.$ feat,  $res++ef.$ feat  $\lambda$ 

## <span id="page-2-1"></span> $3 \overline{\phantom{a}}$

*•*

```
• Bourne (sh)
bash Bourne \blacksquare
```

```
• \sin \frac{1}{2} sh \frac{1}{2} h
• 2000 × 2000 × 2000 × 2000 × 2000 × 2000 × 2000 × 2000 × 2000 × 2000 × 2000 × 2000 × 2000 × 2000 × 2000 × 200
```

```
– スクリプトには実行権限をつけることを忘れないでください。
chmod a+x filename
– (pwd)
```

```
– 同じ環境を引き継がないかもしれません。特に他人の環境で動作させる場合には気をつけてくだ
#!/bin/sh
```

```
bet im1 im1 brain -m
 mv im1 brain mask.nii.gz mask1.nii.gz
• Teturn and return external return of \mathbf{r}
```

```
#!/bin/sh
for filename in *.nii.gz ; do
  fname='$FSLDIR/bin/remove ext ${filename}'
  fslmaths \{fname\} -s 2 \{fname\} smooth2
  mv ${fname}.nii.gz ${fname} smooth0.nii.gz
done
```
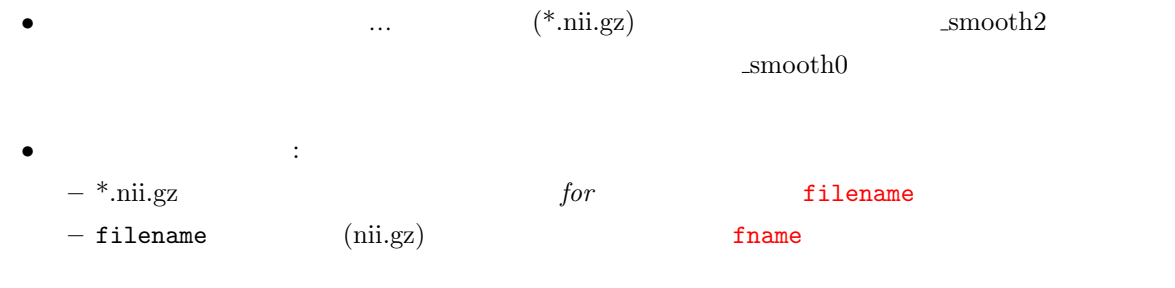

<span id="page-3-0"></span>• Secondary Secondary Secondary Secondary Secondary Secondary Secondary Secondary Secondary Secondary Secondary Secondary Secondary Secondary Secondary Secondary Secondary Secondary Secondary Secondary Secondary Secondary

```
– ${filename} ${fname} (0)
– fslmaths
– mv (anii.gz )
 い。fsl の様々なツールは.nii.gz があってもなくても動作するようになっています)
```
## <span id="page-3-1"></span>3.2

- *•* コメントを入れましょう。(何ヶ月後もしくは何年後でも記憶を呼び起こせるようにです) • The state of the state of the state of the state of the state of the state of the state of the state of the state of the state of the state of the state of the state of the state of the state of the state of the state of
- **e** • **•**  $\bullet$
- $\epsilon$  and  $\epsilon$  and  $\epsilon$  and  $\epsilon$  and  $\epsilon$  and  $\epsilon$  echo echo echo echo echo echo experiments  $\epsilon$
- ださい。きちんと書けていたら、echo をとってスクリプトを走らせてください。 *•* 万が一のために大事なファイルのバックアップはとっておきましょう。

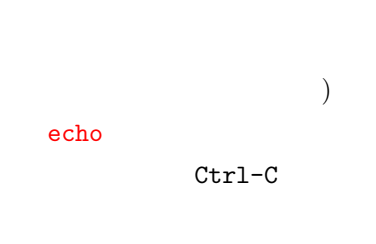

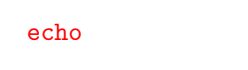

```
4 \overline{\phantom{a}}• • \bullet– ワイルドカード
   – echo (スクリーンやファイルに表示)
   – 変数
   – かっこ
   – コマンドラインの引数
   – シングルクオートとバックスラッシュ
   – ダブルクオート
   – バッククオート
   – パイプ
   – ファイルのリダイレクション
 • for for for
```

```
アイルドカードはファイル名のパターンマッキングに使うことができます。
 • *は任意の文字列をあらわします。
 • ?
 • [abgj]
$ls (
 sub1 t1.nii.gz sub1 t2.nii.gz sub2 t1.nii.gz sub2 t2.nii.gz sub3 pd.nii.gz
$ \text{ls sub*} (sub \text{sub} )sub1 t1.nii.gz sub1 t2.nii.gz sub2 t1.nii.gz sub2 t2.nii.gz sub3 pd.nii.gz
$ls sub1* (sub1 (sub1)
 sub1_t1.nii.gz sub1_t2.nii.gz
$ \text{ls} \text{sub*}t1* \text{ (sub} \qquad t1 \qquad )sub1_t1.nii.gz sub2_t1.nii.gz
$ 1s sub[13]* (sub 13 1 3 )sub1_t1.nii.gz sub1_t2.nii.gz sub3_pd.nii.gz
$ \text{ls sub?}\text{-}t2.\text{ni}.gz \text{ (sub} 1 \text{ t2.ni}.gz \text{)}sub1_t2.nii.gz sub2_t2.nii.gz
```
#### <span id="page-4-2"></span>4.2 ECHO

- echo  $($
- **•**  $\bullet$

 $4 \t\t 4$ 

```
• ファイル名に対するワイルドカードや変数は echo が結果を表示する前に置き換えられます。
•
 $ echo Hello All!
  Hello All!
 $ echo sub*t1*
  sub1_t1.nii.gz sub2_t1.nii.gz
 $ echo j*k
  j*k
```
: Echo

## <span id="page-5-0"></span>4.3 変数

- **•**  $\bullet$
- 
- **•**  $\bullet$
- $\bullet$ 変数名**=**
- *•* 変数の名前はアルファベットで始まらなければいけませんが、その後には数字や下線 を使うことがで
- $\frac{1}{3}$

*•*

- \$ var1=im1.nii.gz
- \$ echo \$var1
- im1.nii.gz
- \$ echo var1
- var1
- \$ ls \$var1 im1.nii.gz

#### <span id="page-5-1"></span>4.4

- *• •*  $\sim$  7  $\sim$  7  $\$ *•* :v, v1, v1\_1, v\_filename\_4
- <sub>•</sub>  $\bullet$
- 
- こんなとき、こんなとき、こんなと思います。
- *•* :

```
$ v=im1\text{\$ echo } \text{\$v_new} \text{ (v_new)}(\text{\$ echo \$(v\)}new (v new )
 im1 new
• 注意: キング・デフィルトで空となっています。(エラードの)
```

```
• \frac{1}{2} \frac{1}{2} \frac{1}{2} \frac{1}{2} \frac{1}{2} \frac{1}{2} \frac{1}{2} \frac{1}{2} \frac{1}{2} \frac{1}{2} \frac{1}{2} \frac{1}{2} \frac{1}{2} \frac{1}{2} \frac{1}{2} \frac{1}{2} \frac{1}{2} \frac{1}{2} \frac{1}{2} \frac{1}{2} \frac{1}{2} \frac{1}{2} 
• reg_vol
  $ reg_vol im1 3 abc
          $1 = im1, $2 = 3, $3 = abc• その他の特殊変数としては以下のようなものがあります。
    – $0 = (
     - $# =- $0 = ( $1 $2 $3 ... )
```

```
- $$ = ID(
```
# ここで演習**:** コマンドラインの引数をやってみましょう。

#### <span id="page-6-1"></span> $4.6$

```
• シェルは<sub>ア</sub>カードをコマンドを実行する前に展開してしまいます。
  – ときにこれは望ましくないことがあります。
• • \bullet1. ( $) \qquad \qquad2. \blacksquare• :
$ var1=im1.nii.gz
\text{\$ echo } \text{\$ var1 } (\text{\$var1}im1.nii.gz
$ echo \$var1 (
\
 $var1
\text{\$ echo '$var1' (}
```
\$var1

*•* いくつかの文字列をまとめてひとつの引数として扱う場合には、ダブルクオート"を使う必要があり *•* : \$ v=Hello World \$ echo \$v Hello \$ v="Hello World" \$ echo \$v Hello World *•* 注意:変数の置き換えはダブルクオートの中で行われますが、ワイルドカードは展開されません。 .  $echo$  " $*$ "  $*$ echo "\$v" echo \$v

## <span id="page-7-0"></span>4.8

- コマンドの実行結果 (の文字) はべしかしょう はくしゃ はいしゃ はいしゃ はいしゃ はいしゃ *•* これは変数の設定にとても便利です。 *•* :  $\text{ }$  v='ls sub[13]\*' \$ echo \$v sub1\_t1.nii.gz sub1\_t2.nii.gz sub3\_pd.nii.gz \$ echo 'fslval sub1\_t1 pixdim2' 4.0
	- *•* 注意:結果はたとえスペースを含んでいたとしても、単一の文字列として扱われます。

#### 4.9

*•* シェルの非常に使い勝手の良い特徴のひとつに、複数のコマンドをつないで実行できるというものがあ

ここで演習**:** コマンドと変数をやってみましょう。

- *•* このためにはパイプ|を使います。
- ( wc )
- \$ cat .bashrc | wc 7 83 534 (7 83 534 )

```
$ echo "Hello World" | wc
 1 \ 2 \ 12 \ (1 \ 2 \ 12 \ (1 \ 2 \ 12 \ (1 \ 1 \ 1))• • しゅうしゃ しゅうしゃ しゅうしゃ しゅうしゅうしゅうしゅうしゅ
• • \bullet
```
• シェルスクリプトに共通があります。

<span id="page-8-0"></span> $4.10$ 

```
• オページ・コマンドに入力したい場合は、
• あるファイルにコマンドの結果を出力したい場合は>を使います。
• コマンドの結果をあるファイルに記述したい場合は<sub>こ</sub>プランドの結果を使っています。
• :
 $ echo "smoothing=10mm" > settings.txt
 $ echo "No lowpass" >> settings.txt
 $ cat settings.txt
 smoothing=10mm
 No lowpass
```
<span id="page-8-1"></span> $5$ 

```
– test (または [ ])
– if
– for
– while
– grep ( )
– bc (計算機)
– sed (検索と置換)
– awk (列の選択)
```
## <span id="page-8-2"></span>5.1 TEST

```
• test 2• 別の簡便な表し方は引数を [ ] でくくることです。
ことは、スペースを正しくいれるようにしてください
• \bullethelp test (a)
```

```
• test (2000) external test test (2000) and test and test and test and test and test and test and test and test and test and test and test and test and test and test and test and test and test and test and test and test an
test a = my[ $a = my ]5a -eq 2[ $a - gt 2 ] ( )
 [11 > 2][ -e \text{ im1.nii.gni.gz } ]\mathbf{c}:
```
## <span id="page-9-0"></span>5.2 IF

- *•* if コマンドは他のプログラミング言語と同じように動作します。 *•* たいていの場合、test コマンドの結果を利用します。構文は以下のようになります。  $if [ ]$ ; then  $\ddot{\hspace{1ex}}$ else  $2;$ fi • else *•* if [ \$a = 2 ] ; then
- b="y-axis"; fi

ここで演習**:** 引数が妥当かを確認するをやってみましょう。

## <span id="page-9-1"></span>5.3 FOR

- for  $\overline{\phantom{a}}$
- *•* 構文: for in ; do  $\sim$ done
- コマンドはリストにはリストにある一つの項目に対して実行されます。
- ファイルのサイトでは、リストで使われています。<br>•

```
• :
for filename in im1 im2 im3 ; do
   bet $filename $filename_brain;
 done
```

```
5.4 BC
```
ここで演習**:** 画像のバッチ処理をやってみましょう。

```
\bullet bc
\bullet echo, \bullet,
•• -1 \rightarrow• :
 \sqrt{2} a=2;
 $ a = 'echo "3 * $a + 1" | bc -1';$ echo $a
  7
```
• 2000 to 2000 to 2000 to 2000 to 3000 to 3000 to 3000 to 3000 to 3000 to 3000 to 3000 to 3000 to 3000 to 3000 to 3000 to 3000 to 3000 to 3000 to 3000 to 3000 to 3000 to 3000 to 3000 to 3000 to 3000 to 3000 to 3000 to 300

```
• • bc bc (false) 0 (true)
   \overline{1}echo "-1.2 < 0.5" | bc 1
   echo "-1.2 > 0.5" | bc 0
   if \t1if [ 'echo "$a < $b" | bc -1' = 1 ]; then ...
```

```
ここで演習: ボクセルの容積を計算するを行なってみましょう。
```
#### <span id="page-10-1"></span>5.5 WHILE

```
• while
• 構文:
while ; do
   コマンド;
done
```
• *•* test

```
• :
 a=1while [ $a -lt 4 ] ; do
       bet im$a brain$a ;
    a = 'echo $a + 1 | bc' ;
 done
```
: Lightbox Viewer (Particle 2011)

```
5.6 GREP
```
- grep
- **• •**  $\mathbf{r}$
- *•* 7 *m*  $\sim$  7 *m*  $\sim$  7  $\sim$  7  $\sim$
- *•* :
- fslhd pixdim1
- fslhd im1 | grep pixdim1

## <span id="page-11-0"></span>5.7 AWK

- awk  $\bullet$  awk
- **•**  $\bullet$
- カブスァイルなど、タブスタブスのファイルを提示プ<mark>ァイルなど、タブスタブスタブスタブスタブスタ</mark>
- $N$  : awk '{print \$N}'
- *•* クオートとかっこは示された通りに使わなければなりません。
- *•* :
	- \$ v="im\*.nii.gz"
- \$ echo \$v
- im1.nii.gz im2.nii.gz im3.nii.gz
- \$ echo \$v | awk '{print \$2}' im2.nii.gz

ここで演習**:** 刺激提示ファイルを処理するをやってみましょう。

#### <span id="page-12-0"></span>5.8 SED

- sed
- **•**  $\bullet$
- *•* 変数を修正するのに非常に便利です。
- STRING1 STRING2 :
- sed s/STRING1/STRING2/g
- *•* : \$ v="im\*.nii.gz"
- \$ v='echo \$v | sed s/im/Subject/g'
- \$ echo \$v
	- Subject1.nii.gz Subject2.nii.gz Subject3.nii.gz
- : . \* [ ] / 1
- Tip:  $\prime$ 
	- sed s@STRING1@STRING2@g

## <span id="page-12-1"></span>6 関数

- **•**  $\bullet$
- スクリプトをひとつのか思います。
- スクリプトのように使うになっています。
- *•* 関数を作成する構文は:
- function {  $; \}$ 
	- 関数名 () *{* コマンド ; *}*
- *•* : function hi { echo "Hi! \$1" ; } \$ hi Hi! \$ hi There Hi! There

*•* 非常に柔軟性が高いが故にすぐに使いこなせるるものではありません。

## <span id="page-12-2"></span>7 正規表現

*•* 正規表現はパターンマッチングで使う構文で、たくさんのコマンドが正規表現を利用しています。( : grep, sed)

```
• しかし、いくつかのパターンは<sub>思</sub>えやすくとしても
• • • \frac{1}{\sqrt{2}}• • \blacksquare. 任意の一文字に合致します
 \ast 0 and \ast. *[ ] ]\hat{\mathcal{L}}\clubsuit[ \uparrow ]• :
 $ echo "Hello world" | sed 's/w.*/X/g'
  Hello X (w X )$ echo "Hello world" | sed 's/w*/X/g'
  XHXeXlXlXoX XXoXrXlXdX (
\begin{array}{cccc} x \rightarrow 0 & x \end{array}\Delta$ echo "Hello world" | sed 's/^.* /X/g'
  Xword (\qquad \qquad + X )
 $ echo "Hello world" | sed 's/.$/X/g'
  Hello work (C<sub>xx</sub> <math>X</math>)$ echo "Hello world" | sed 's/[wo]/X/g'
  HellX XXrld (w o X ()$ echo "Hello world" | sed 's/[^wo]/X/g'
  XXXXoXwoXXX (w o X )
```
ここで演習**:** ファイル内容とファイル名の変更をやってみましょう。

## <span id="page-13-0"></span>8 FSL

#### • fsl

```
1. remove_ext
                             : .nii.gz .nii .hdr .img .hdr.gz .img.gz
   remove_ext /Volumes/MJ/img1.nii.gz /Volumes/MJ/img1
2. imtest
  the 1 behavior 1 and 0{\tt imtest} ../img1 \ldots/img1.nii.gz (\ldots/img1.hdr) 1
```

```
3. imglob
      imglob * *4. imcp, immv, imrm, imln
                                             cp, mv, rm, ln
  (Analyze \hspace{0.5cm} \text{nifti} \hspace{0.5cm} )imcp im1 im1_orig nifti cp im1.nii.gz im1_orig.nii.gz
    Analyze cp im1.hdr im1_orig.hdr cp im1.img im1_orig.img
```
## 9  $\overline{9}$

```
• その他には<sub>たくさん</sub>たちがたくさんあります。
   – basename
      basename /tmp/epi.nii.gz .nii.gz epi
   – dirname
     basename /tmp/epi.nii.gz /tmp
   – sort
                            (– which
     which flirt /usr/local/fsl/bin/flirt
 • 便利なコマンドの続きです
   – head
    \mathbf n– tail
    \mathbf n– touch
   – paste
    ( )ここで演習: 動画の作成をやってみましょう (ただしこれは上級者向けです)
```
## • **•**  $\bullet$ http://fsl.fmrib.ox.ac.uk/fsl/fslwiki/Fslutils

• **•**  $\bullet$  **+** the state  $\bullet$  **+** the state  $\bullet$  **+** the state  $\bullet$  **+** the state  $\bullet$  **+** ー<br>- **man** help • コマンド コマンド コマンド コマンド コマンド **–** ウェブを検索しましょう **– (** \$FSLDIR/bin )  $\mathbb{R}^n$   $\mathbb{R}^n$  – apropos apropos merge **–** UNIX やシェルスクリプトに関する本 (ただし、大半はかなり専門的です)